## **Загальні налаштування для організації обліку операцій з грошовими коштами в іноземній валюті**

Підприємства можуть проводити розрахунки з іноземними контрагентами в результаті експорту/імпорту ТМЦ, направляти своїх працівників у закордонні відрядження. Для проведення таких операцій використовується валюта тієї країни, де знаходиться іноземний контрагент або куди направляється у відрядження працівник підприємства. Підприємства можуть відкривати валютні рахунки, купувати готівкову валюту для видачі її особі, що направляється у закордонне відрядження. Облік таких операцій ведеться у іноземній валюті і валюті обліку (гривнях).

З метою відокремлення документів з оформлення операцій з грошовими коштами у валюті доцільно налаштувати відповідні об'єкти обліку та журнали.

Налаштування проводяться в підсистемі **Керування фінансовими розрахунками/Облік грошових коштів** в модулі **Налаштування**.

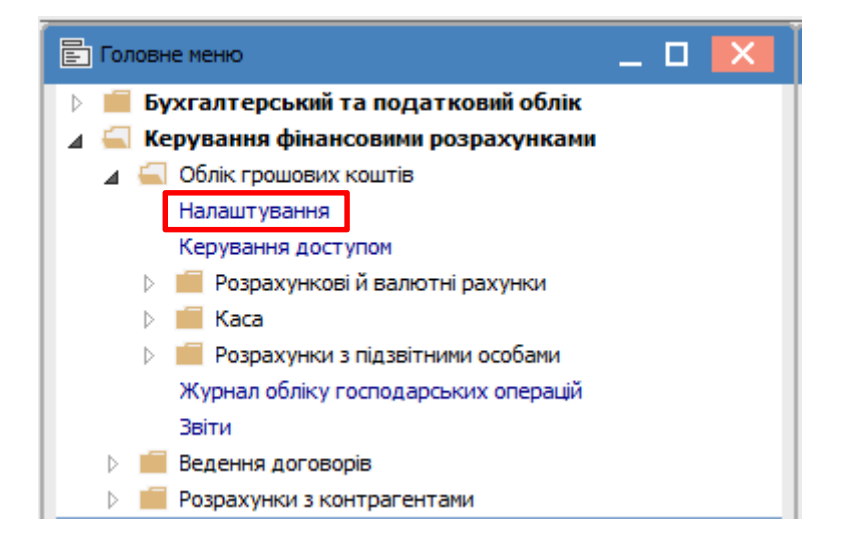

На закладці **Об'єкти обліку** створити об'єкти обліку у валюті, наприклад, **Валютний рахунок (EUR), Каса валютна (EUR), Підзвіт валютний (EUR)**. Назви об'єктів обліку призначаються користувачем в довільній формі. По пункту меню **Реєстр/Створити** обрати необхідний тип об'єкту відповідно до типу створюваного об'єкту.

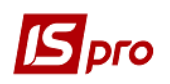

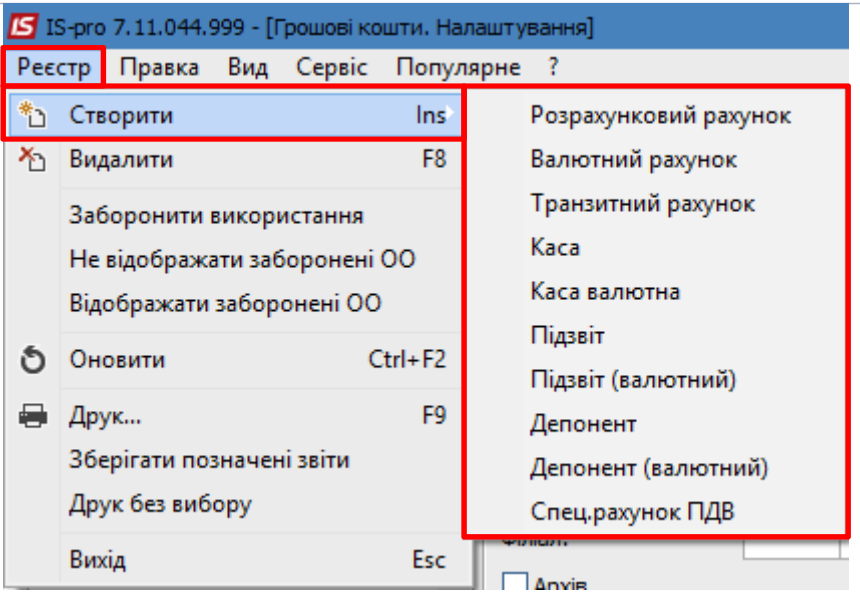

У полі **Найменування** зазначити найменування об'єкту обліку та обрати валюту. У полі **Балансовий рахунок** зазначити відповідний бухгалтерський рахунок. Інші поля зазначаються за необхідності. Зберегти дані по піктограмі **Дискета**.

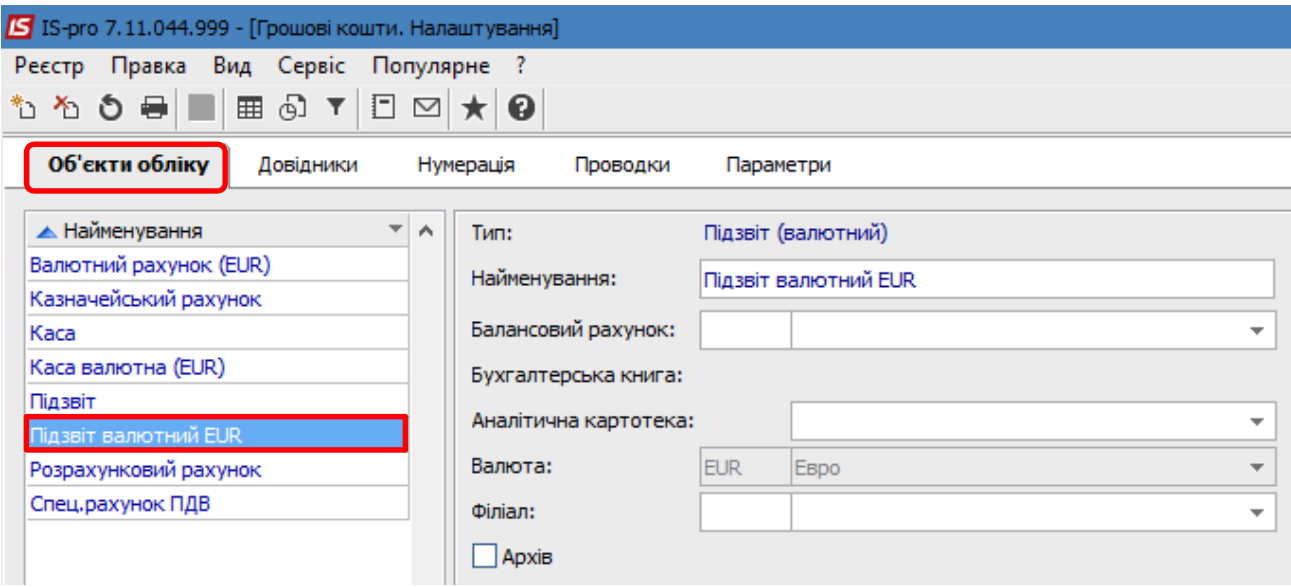

На закладці **Довідники** створити журнали для відокремлення операцій по розрахунках в іноземній валюті. На закладці **Журнали** обрати документ, за яким потрібно зробити журнал. По пункту меню **Реєстр/Створити** створити журнал, зазначити **Код, Найменування** журналу та обрати об'єкт обліку зі списку. Натиснути кнопку **ОК**.

Створені користувацькі журнали відображені в переліку журналів синім кольором.

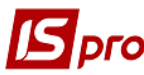

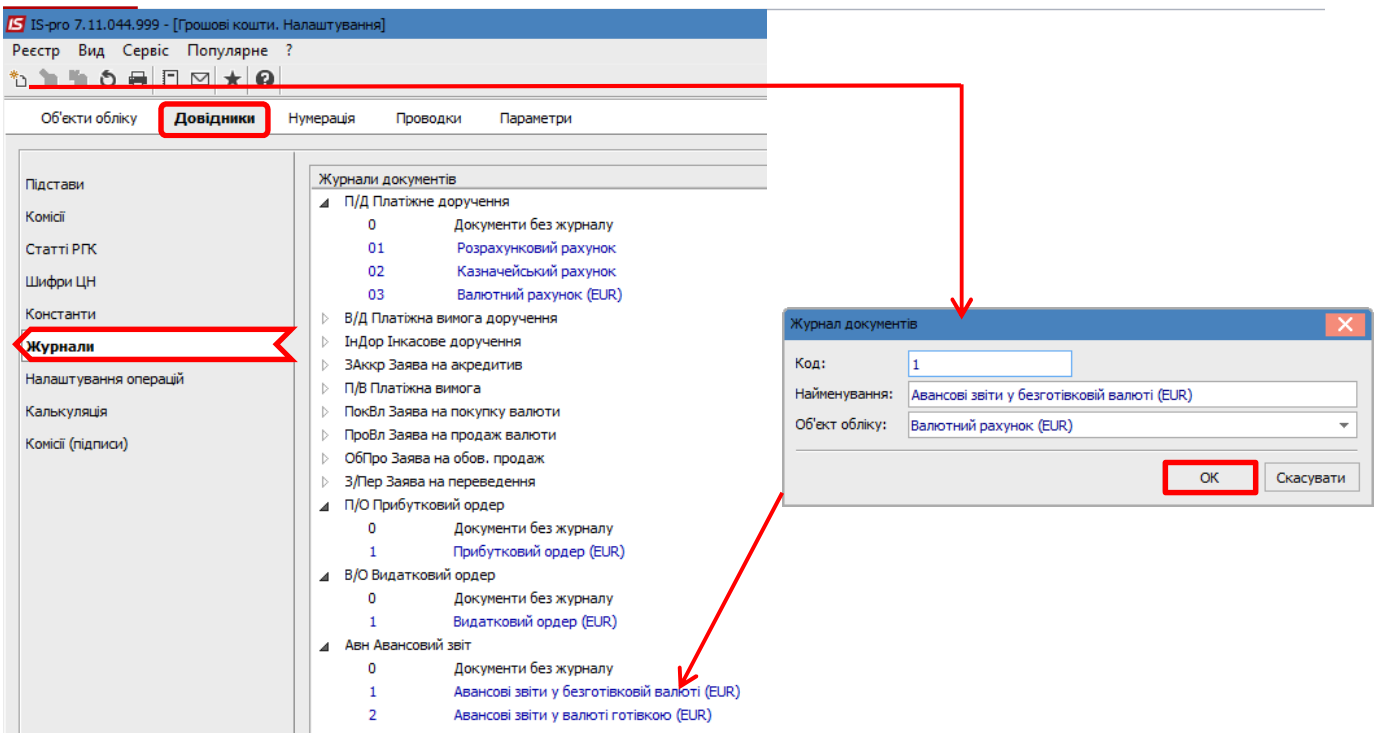

Для комфортної роботи рекомендуємо провести налаштування відповідності журналів, з метою встановлення відповідності між журналами документів-підстав і журналами породжуваних документів. Перейти до системи **Сервіс** в модуль **Налаштування відповідності журналів**.

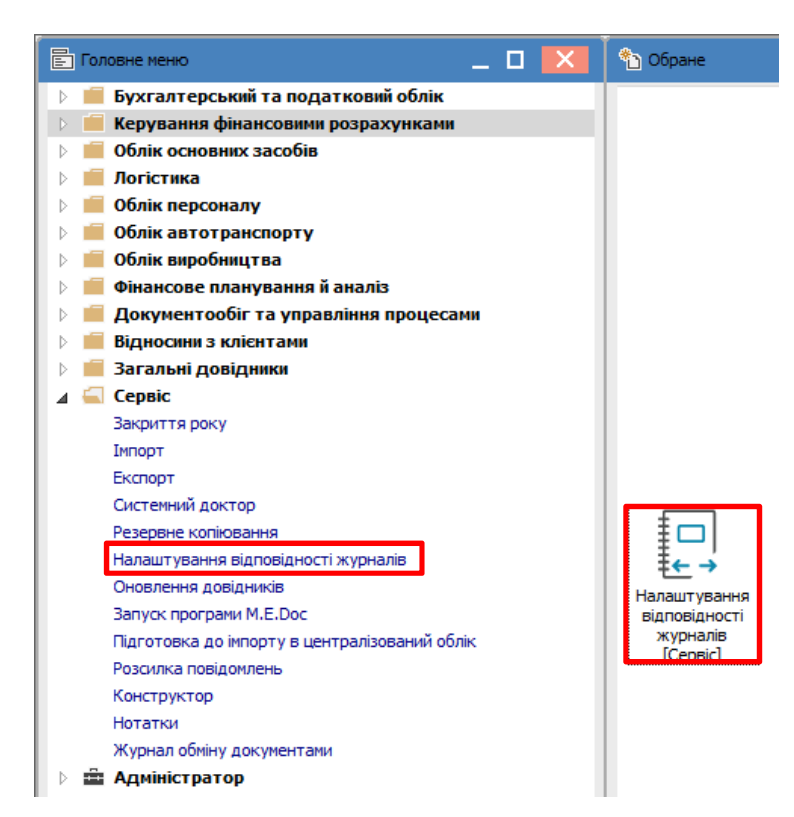

У вікні **Налаштування відповідності журналів** в верхній частині наведений перелік систем, в нижній частині проводиться створення відповідності журналів.

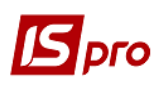

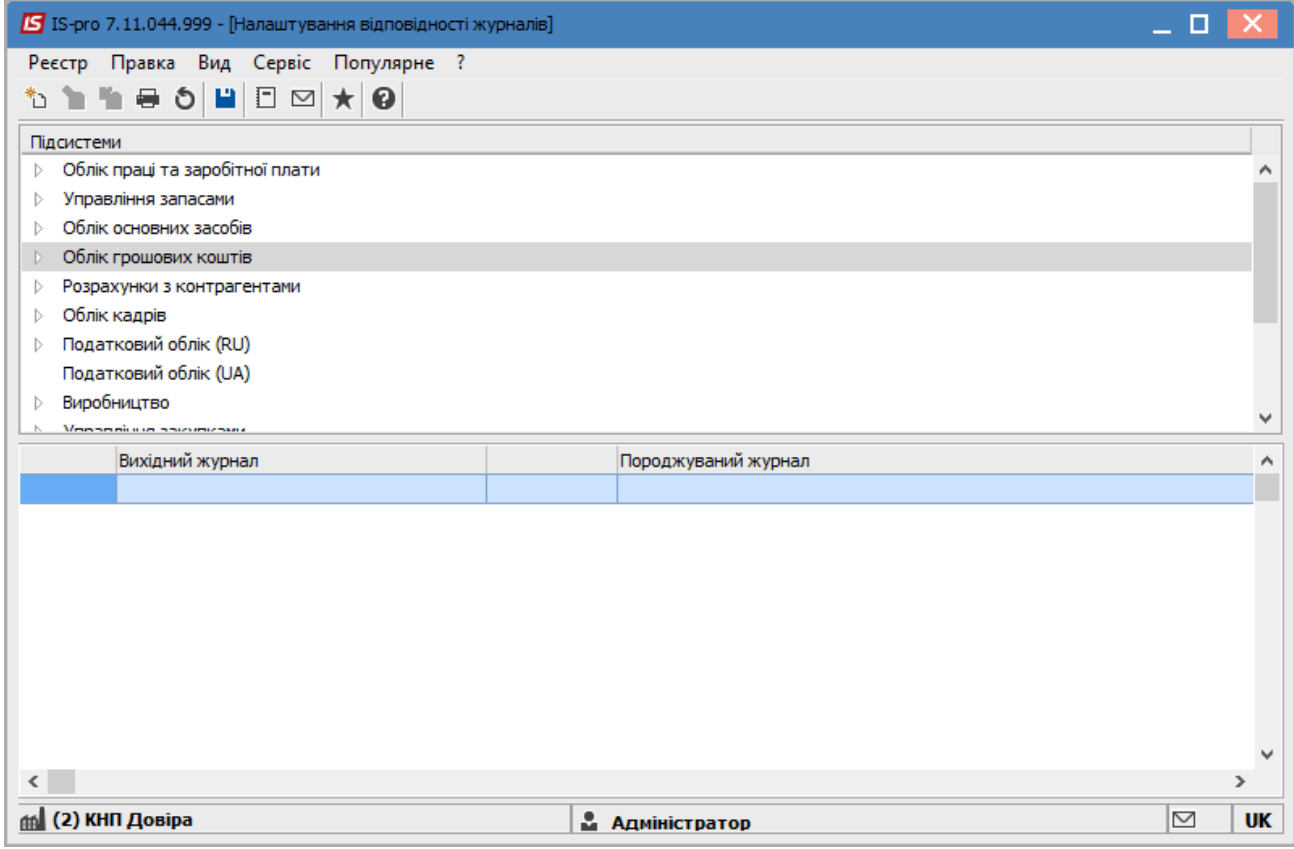

Відкрити потрібну підсистему, в даному прикладі це **Облік грошових коштів**, обрати потрібне співвідношення документів **Авансовий звіт-> Прибутковий ордер**. Встановити курсор в таблицю нижньої частині вікна і по пункту меню **Реєстр/Створити** у відповідних полях обрати зі списку **Журнал-підставу** і **Породжувальний журнал**. Натиснути кнопку **ОК**. В рядку з'являється відповідність журналів.

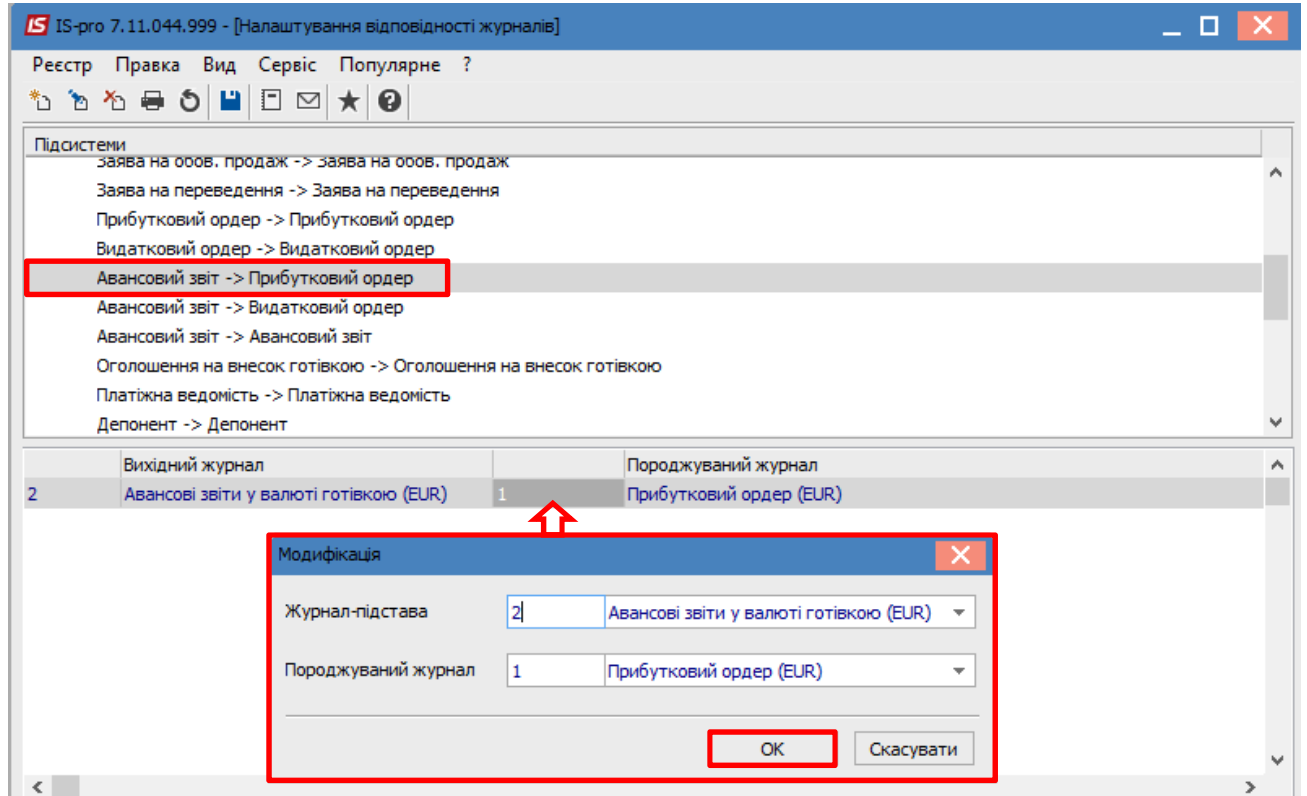

*ЗАГАЛЬНІ НАЛАШТУВАННЯ ДЛЯ ОРГАНІЗАЦІЇ ОБЛІКУ ОПЕРАЦІЙ З ГРОШОВИМИ КОШТАМИ В ІНОЗЕМНІЙ ВАЛЮТІ 4*